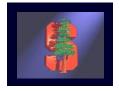

## CS 248 Assignment 1 Paint Program

CS248 Help Session #1 Original slides by Georg Petschnigg Modified by: Sean Walker, Rene Patnode Stanford University October 6, 2004

#### **Session Overview**

- Getting Started
- Assignment Discussion
  - Overpainting Brush
  - Tinting Brush
  - Brush Visualization
- Grading Details
- Extra Credit
- Questions

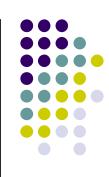

#### **Getting Started**

- 1. Read assignment carefully and pay attention to the details.
- 2. Go to help session
- Familiarize yourself with Raptor/Firebird Lab Located in the Basement of Sweet Hall

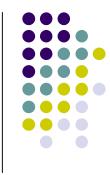

#### **Development Environment**

- Ways to work with TA Support
  - Go to Sweet Hall (Best Way 5 Minutes)
  - Work Remotely (Good Way 5 Minutes)
- Ways to work without TA support
  - Reproduce Sweet Hall Lab development environment on you own Machine (1 Hour)
  - Your code still has to work on the Sweet Hall machines (more risk for you)

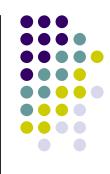

#### **Sweet Hall**

- 1. Pick a free computer, Log on
- 2. Copy assignment from

/usr/class/cs248/assignments/assignment1/ to local directory

- 3. Run 'make'
- 4. RUN './paint.i386-linux'

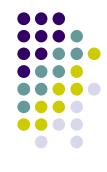

#### **Working Remotely**

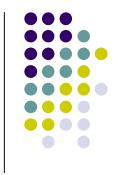

- ssh to firebird, raptor or leland (make sure X-tunneling is enabled)
- 2. Export the display (using e.g. Exceed3D)
- 3. Follow instructions on previous slide >ssh raptor.stanford.edu >setenv DISPLAY yourIP:0.0 >xterm &

#### **Assignment Discussion**

- You are going to write a paint program
  - Teaches you 2D Raster Graphics
  - Visualize concepts learned in Class (Brushes, HSV)
  - Be creative with extra credit
- The next slides follow the Assignment (Handout #3) step by step
  - Reminder: Read the assignment

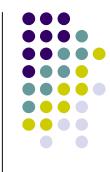

#### Paint Program 1973

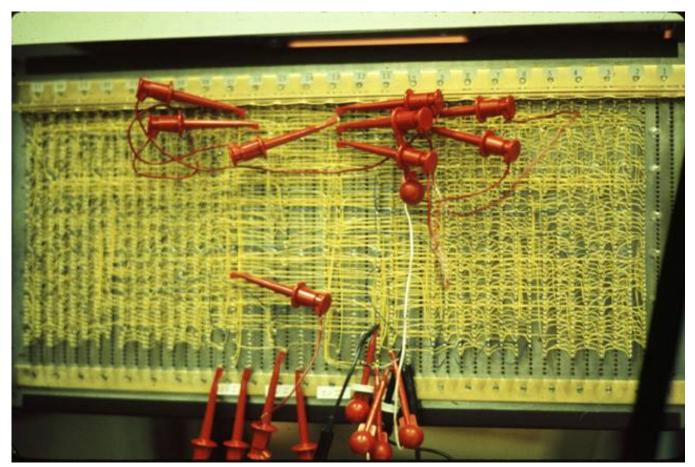

Source: Dick Shoup "SuperPaint: An Early Frame Buffer Graphics System" IEEE Annals of the History of Computing, Vol 23, No 2, Apr-Jun 2001

#### Part 1: Over Painting Brush

- Rectangular Overpainting Brush
  - Like Microsoft Paint or "Pencil Tool" in PhotoShop
- Color Picker for RGB, HSV
  - See <u>http://java.sun.com/docs/books/tutorial/uiswing/</u> <u>components/colorchooser.html</u> Or any

commercial paint program

- Value (1.0 bright, 0.0 black)
- Saturation
  (1.0 strong hue, 0.0 faded hue)
- Size Control for Brush

Demo: Painting, Picking Colors in PaintShop Pro 7

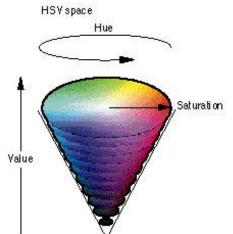

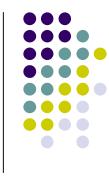

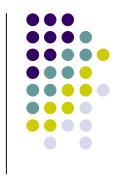

#### Part 1: Basic Painting Loop

#### Basic painting loop:

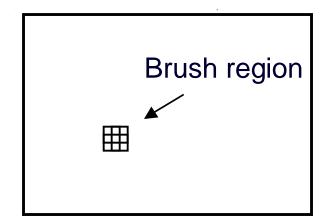

#### Part 1: Over Painting Brush

 Once you are done with Part 1 you should be able to draw some basic images

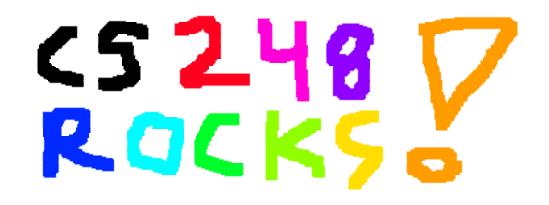

• Notice the hard edges and jaggies around the stroke... this is what Part 2 will fix

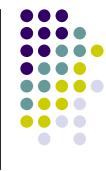

### Part 2: Tinting Brush

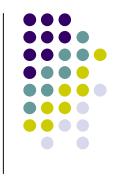

- Implement Weighted Mask Driven Brush as described in Handout #4
  - Instead of a rectangular brush, have it gently "blend" to its surroundings. Use HSV interpolation
- Checkboxes for interpolating along H,S,V axis
  - Allow all permutations HSV, HS, HV, SV, H, S, V
- Choose a mask function and give user control over it
  - Make sure it gradually falls off to zero at edges! 12

#### Part 2: Weighted Blending

Like painting with partially transparent paint. Commonly referred to as "alpha" blending.

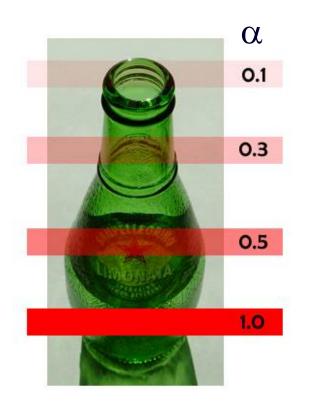

#### **Compositing equation**

$$C_{new} = (1-\alpha) C_{old} + \alpha C_{paint}$$

### Part 2: Mask driven painting

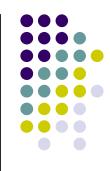

Lookup array determines how each pixel in the brush

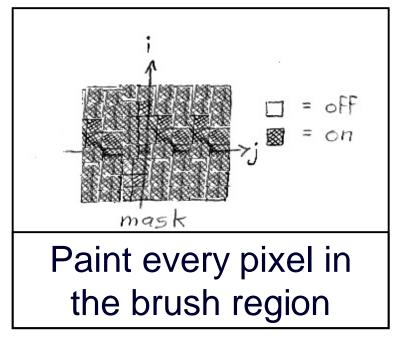

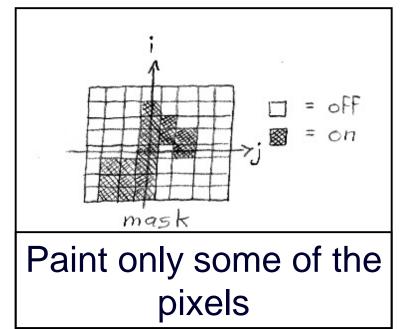

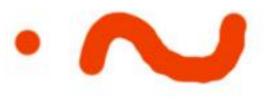

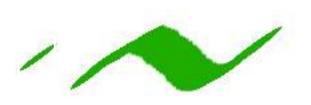

#### Part 2: Weighted mask driven painting

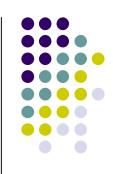

Mask contains alpha/weight for each pixel in brush

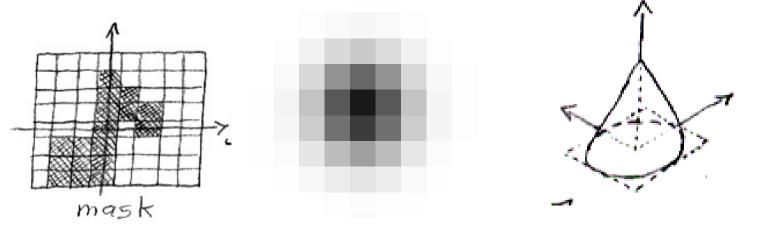

•  $0 \le \alpha \le 1$  everywhere •  $\alpha$  is highest in the middle of the mask,  $\le 1$ •  $\alpha$  is smooth ( $\ge C^{\circ}$ ) except (optionally) at the center •  $\alpha$  Falls off to zero at the edges of the mask

# Part 2: RGB vs. HSV interpolation

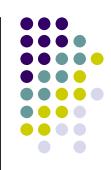

RGB interpolation NewR = (1- $\alpha$ ) CanvasR +  $\alpha$  PaintR NewG = (1- $\alpha$ ) CanvasG +  $\alpha$  PaintG NewB = (1- $\alpha$ ) CanvasB +  $\alpha$  PaintB

HSV interpolation NewH = (1- $\alpha$ ) CanvasH +  $\alpha$  PaintH NewS = (1- $\alpha$ ) CanvasS +  $\alpha$  PaintS NewV = (1- $\alpha$ ) CanvasV +  $\alpha$  PaintV

#### Part 2: RGB vs. HSV

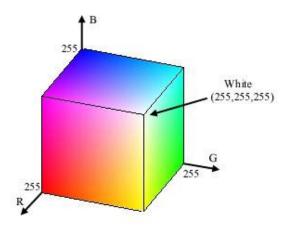

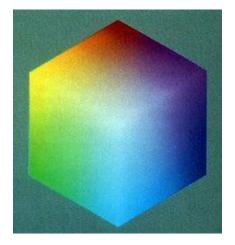

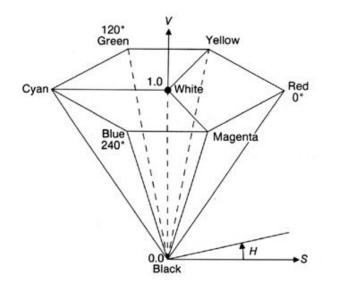

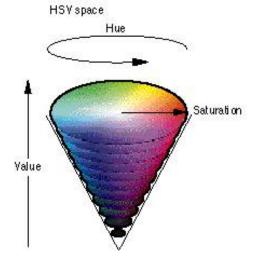

# Saturation

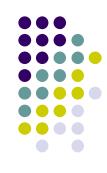

Hue

# Part 2: RGB vs. HSV interpolation

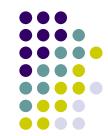

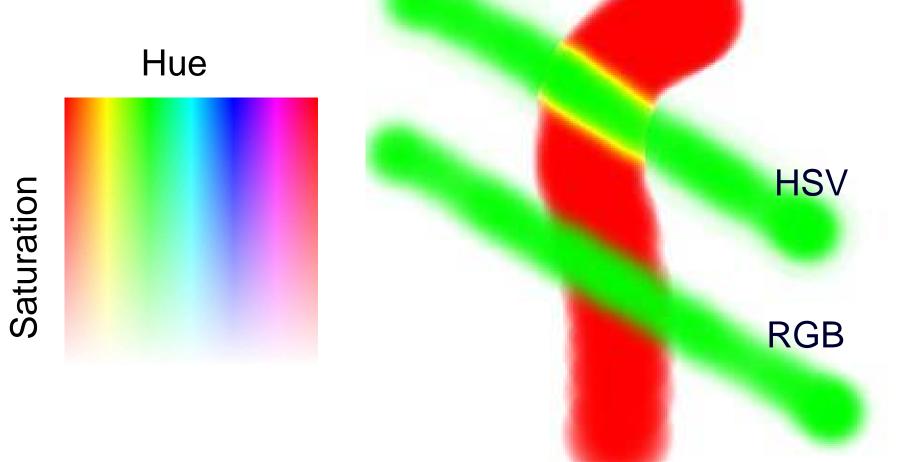

ιu

#### Part 2: Math Example

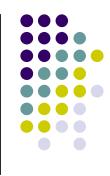

- Interpolating half way between Red and Cyan (α = 0.5)
- NewColor = 0.5 Cyan + 0.5 Red

|               | R                                                      | G   | B        | н   | S   | V   |
|---------------|--------------------------------------------------------|-----|----------|-----|-----|-----|
| Cyan          | 0.0                                                    | 1.0 | 1.0      | 180 | 1.0 | 1.0 |
| Red           | 1.0                                                    | 0.0 | 0.0      | 0   | 1.0 | 1.0 |
| Interpolation | 0.5                                                    | 0.5 | 0.5      | 90  | 1.0 | 1.0 |
|               | 1.0    0.0    0.0      0.5    0.5    0.5      50% Gray |     | Greenish |     |     |     |

#### Part 2: HSV Checkboxes

• Choose which HSV components to affect.

H

S

V

• Allow for any combination.

Interpolate:

if (H\_check) NewH =  $(1-\alpha)$  CH +  $\alpha$  PaintH else NewH = CH; if (S\_check) NewS =  $(1-\alpha)$  CS +  $\alpha$  PaintS else NewS = CS; if (V\_check) NewV =  $(1-\alpha)$  CV +  $\alpha$  PaintV else NewV = CV;

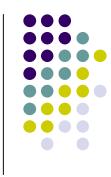

#### Part 2: Sample Images

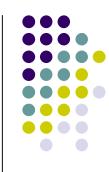

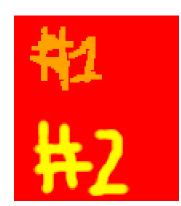

Overpainting #1 vs. Weighted Mask driven painting #2

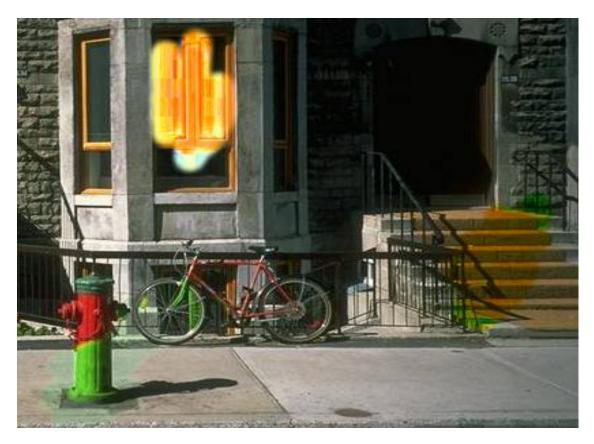

Image showing H, S, and V Tinting

#### **Part 3: Brush Visualization**

- Brush Visualization should tell user what its color, falloff and size is
  - Brush should always be visible regardless of color
  - Draw 1x (actual size) and 4x (four times larger in x and y) versions of the brush
  - Make the larger version discretized that is it should be a choppy/chunky/pixel replicated version of the actual brush (think xmag, snoop)
  - Make sure this visualization will help you explain to user, TAs, Professor and yourself how the brush weights affect drawing

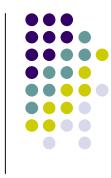

#### Requirements

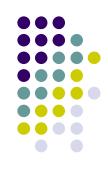

- Correctness (40%)
  - Don't crash
  - Implement all required features
    - (Read the directions like a lawyer)
- Efficiency (20 %)
  - No noticeable lag while using your application
- User Interface (20%)
- Programming Style (20%)
  - Copying code (Don't do it)
- Submitting with '/usr/class/cs248/bin/submit'

#### **Extra credit example**

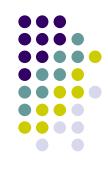

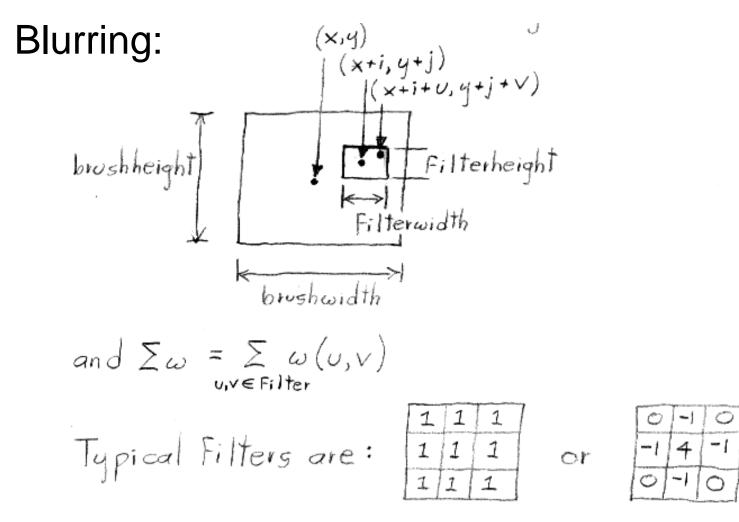

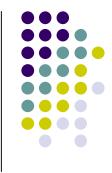

#### **Questions?**

- Ask now
- Come to Office Hours
- Email: <u>cs248-aut0405-tas@lists.stanford.edu</u>

 Remember: Computer Graphics is fun - if you are not having fun ask TAs for help